## **3.1 Ажлын байр үйл ажиллагааны үндсэн цонхны тайлбар**

## **3.1 Ажлын байр үйл ажиллагааны үндсэн цонхны тайлбар**

Энэ дэд бүлэгт байгууллагын бүтцэд хамаарах ажлын байр, түүний орон тоог үүсгэх, засах, устгах зэрэг үйлдэл болон ажлын байрны бүртгэл цонхны бүтэц, ойлголтыг өгнө.

Хэсэг1 Ажлын байр үйл ажиллагааны үндсэн цонхны тайлбар

Хэсэг2 Ажлын байр шинээр үүсгэх үйл явцын зааварчилгаа

Хэсэг3 Ажлын байр засах үйл явцын зааварчилгаа

Хэсэг4 Ажлын байр устгах үйл явцын зааварчилгаа

Үйл ажиллагааны жагсаалтаас **ажлын байр**-ийг сонгоход дараах цонх нээгдэх бөгөөд энэ цонх нь харах төлөвтэй байна. Ажлын байр цонхны ерөнхий бүтэц нь зүүн дээд талд ажлын байрыг нэрээр хайх хайлтын талбар, баруун дээд хэсэгт ажлын байр үүсгэх, засах, устгах зэрэг үйлдлүүд, гол хэсэгт үүсгэсэн ажлын байрны жагсаалт хүснэгт хэлбэрээр байна.

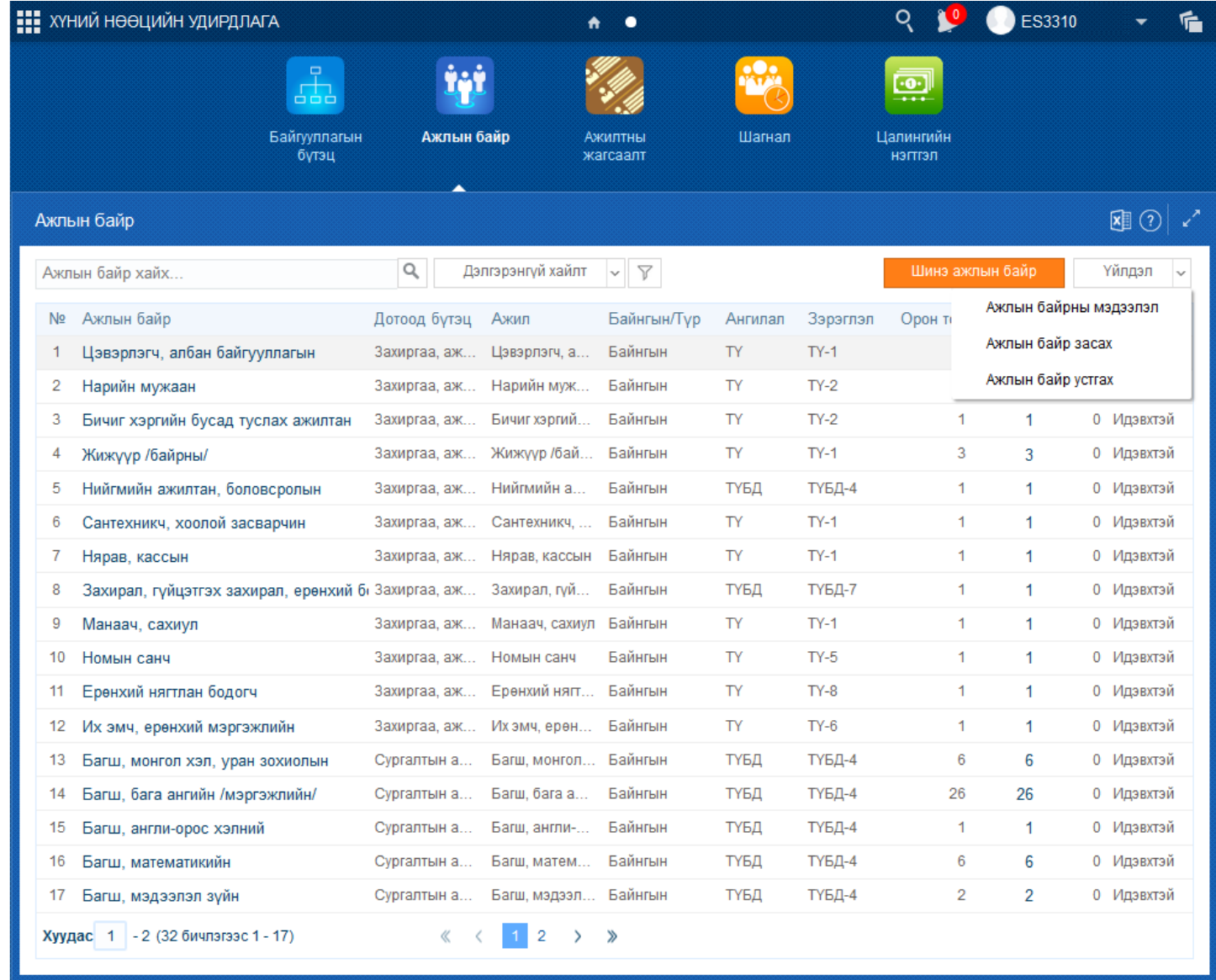

Дараах хэсэгт ажлын байрны бүртгэл цонхны дэлгэрэнгүй тайлбарыг өгнө.

## **Хайлт:**

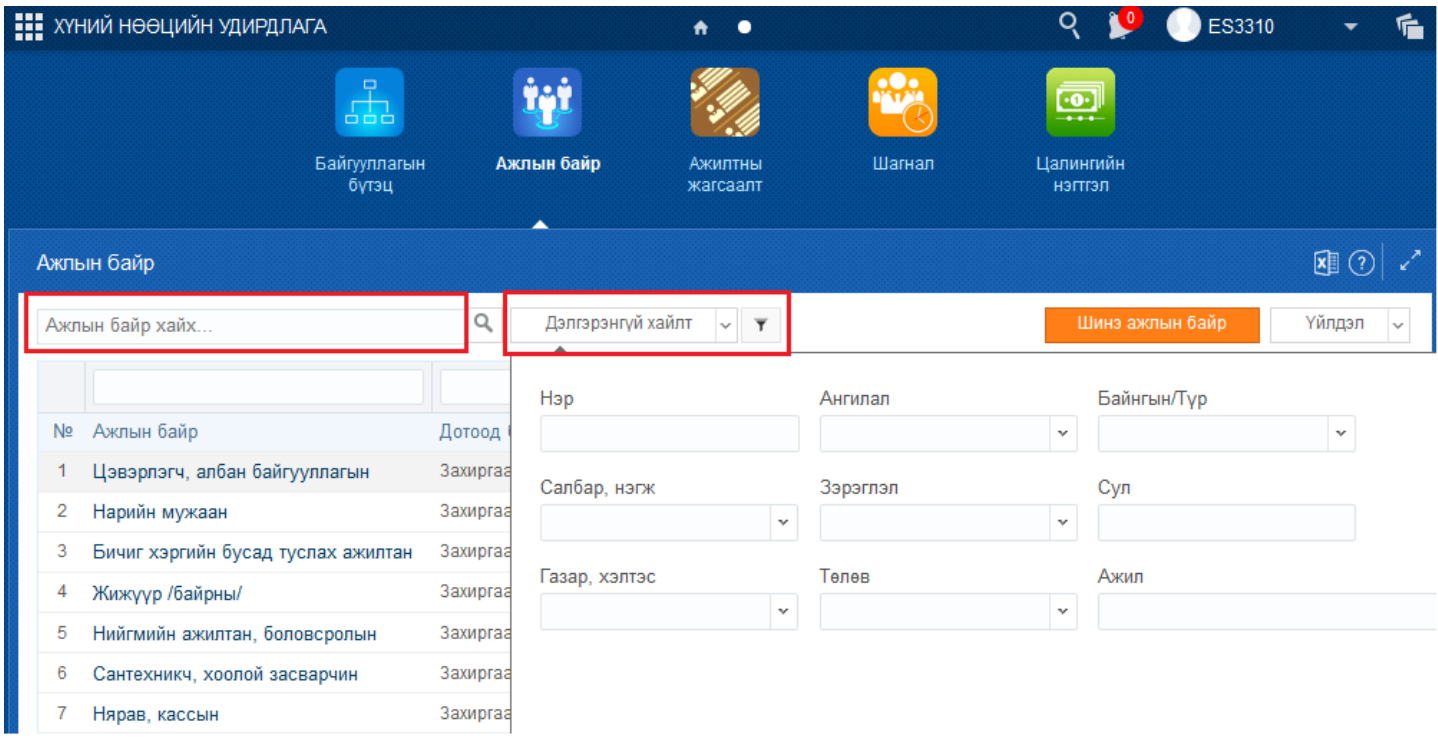

Тайлбар: Дээд хэсэгт байрлах хайлтын талбарыг ажлын байрыг нэрээр хайхад ашиглана. Мөн дэлгэрэнгүй хайлт хэсэгт дарснаар ажлын байрыг нэр, ангилал, салбар-нэгж, газар-хэлтэс зэрэг дээрх талбаруудаар хайх боломжтой болно.

**Үйлдэл:**

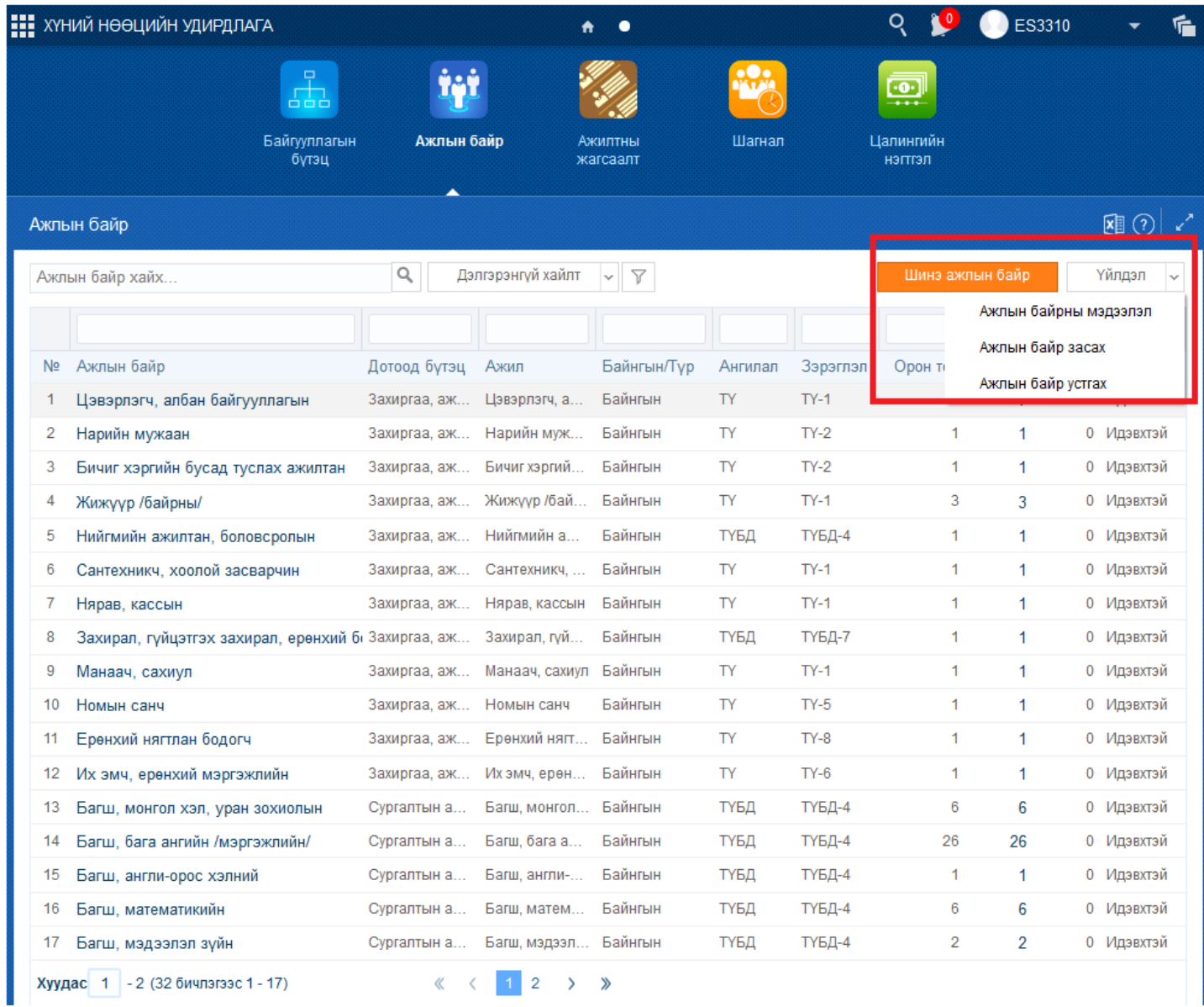

Тайлбар: Энэ хэсэг нь салбар, нэгж, дотоод бүтцийн доор шинэ ажлын байр үүсгэх, засах, устгах үйлдлүүдийг хийнэ.

## **Ажлын байрны мэдээлэл**

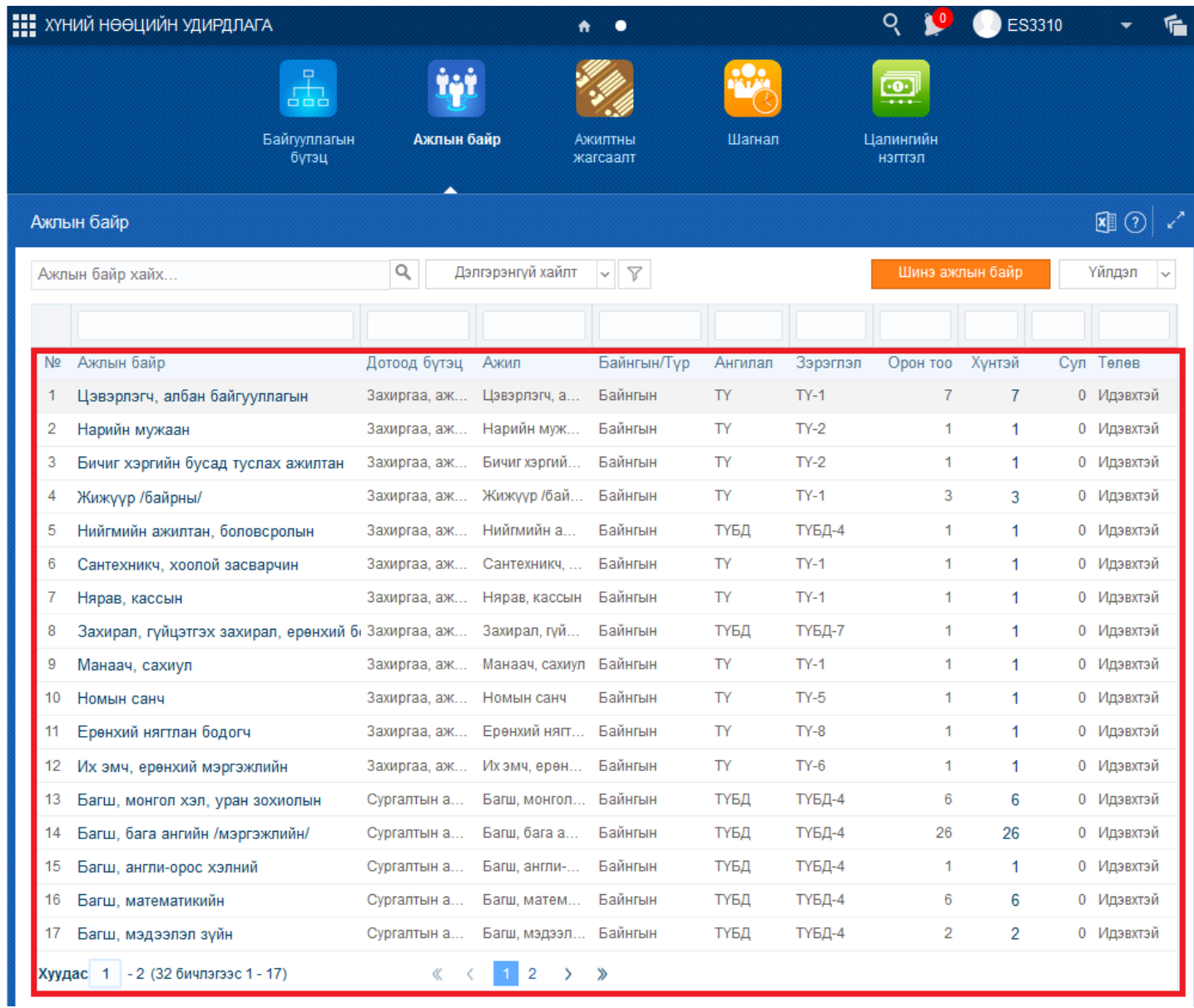

Тайлбар: Энэ хэсэгт ажлын байрны жагсаалтыг хүснэгт хэлбэрээр харуулна. Эхний багананд ажлын байрны нэр, дараагийн багананд тухайн ажлын байрны харьяалах дотоод бүтцийн нэгж, 3 дахь багананд тухайн ажлын байрны үндсэн ангилал, 4 дэх багананд тухайн ажлын байр нь байнгын эсвэл түр эсэх, дараагийн багананд тухайн ажлын байрны ангилал, зэрэглэл, 7-р багананд тухайн ажлын байрны орон тоо, 8, 9-р багананд ажлын байрны орон тоонд хэдэн хүн ажиллаж байгаа болон сул орон тоог, сүүлийн багананд тухайн ажлын байрны төлвийг харуулна.